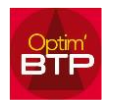

Optim'BTP permet de gérer les accès aux documents GED par profil utilisateur via la notion de niveau dans les propriétés des documents.

Optim'BTP permet également de gérer l'accès aux éditions suivant la procédure ciaprès.

Gérer les accès aux éditions et aux documents dans Options > Paramètres > Système > Droit utilisateur

Dans Optim'BTP, il existe un niveau de **droit utilisateur** pour chaque profil qui permet de « filtrer » l'accès aux éditions et aux documents GED.

Le niveau 1 est toujours proposé par défaut :

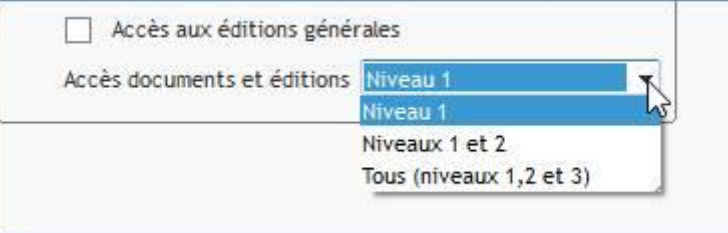

Toutes les éditions et les documents de niveau = 1 sont visibles par tous les utilisateurs.

Il est possible de désactiver l'accès aux éditions générales : dans ce cas l'utilisateur ne pourra avoir accès aux éditions accessibles dans chaque écran auquel il a les droits.

Accès aux éditions générales

Ponctuellement sur un document en GED ou une édition, il est aussi possible de modifier le niveau d'accès en =2 ou =3 afin d'en limiter l'accès suivant les profils

> 1. **Sur les propriétés de tous les documents en GED**, vous avez accès à ce paramétrage de niveau :

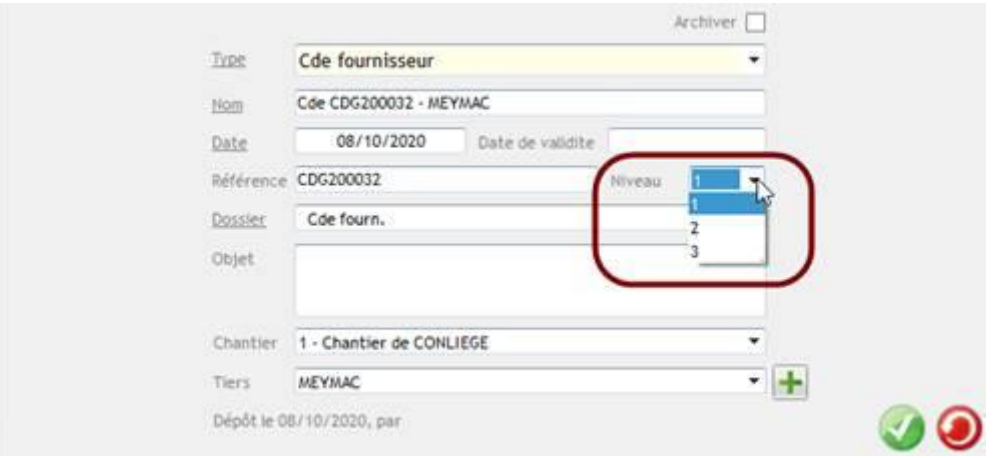

NB : sur la GED salarié , il est aussi possible d'enregistrer les documents sensibles sur l'onglet « Document (réservé RH) » qui est aussi soumis à un droit utilisateur spécifique.

 $\Box$ 

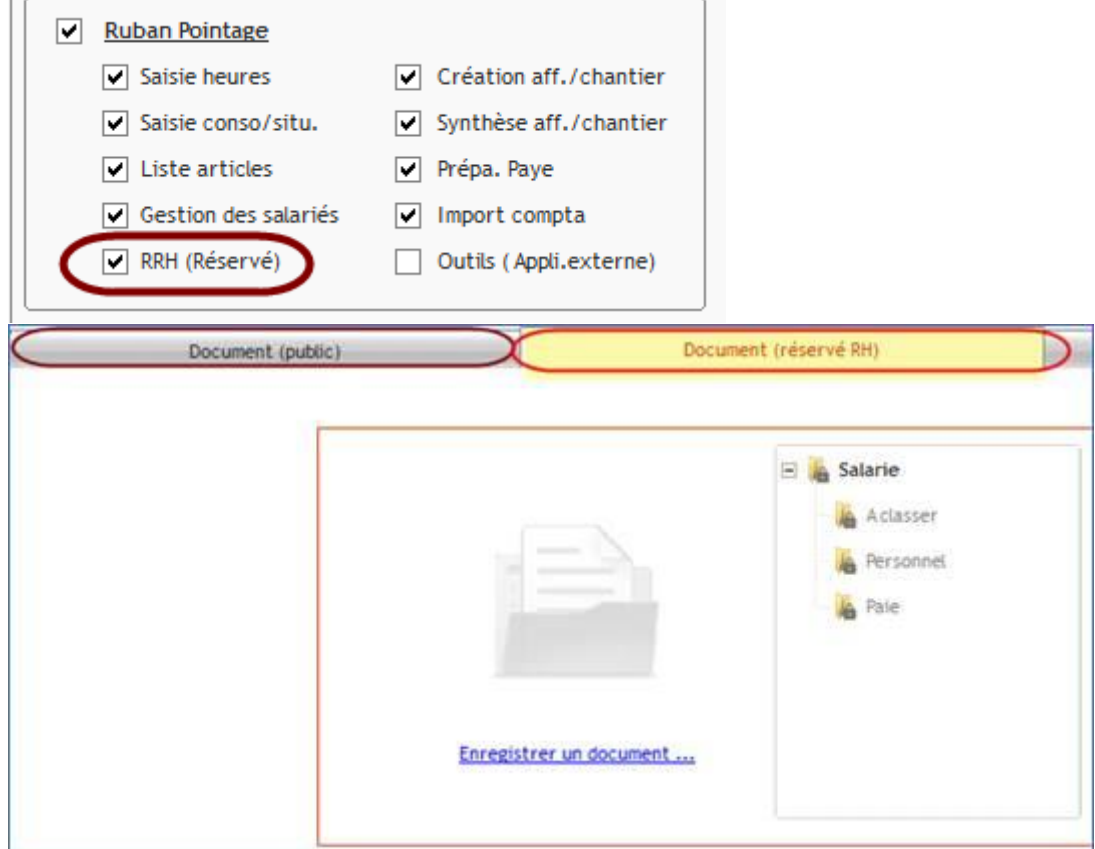

2. **Sur les éditions,** par exemple vous pouvez bloquer l'accès aux éditions d'analyse financière à partir de l'accueil ou de l'écran synthèse du chantier à certains profils utilisateurs.

À partir des éditions générales, ou sur toutes listes d'impressions (**en mode superviseur uniquement**), accéder à la liste des éditions standards avec le bouton droit:

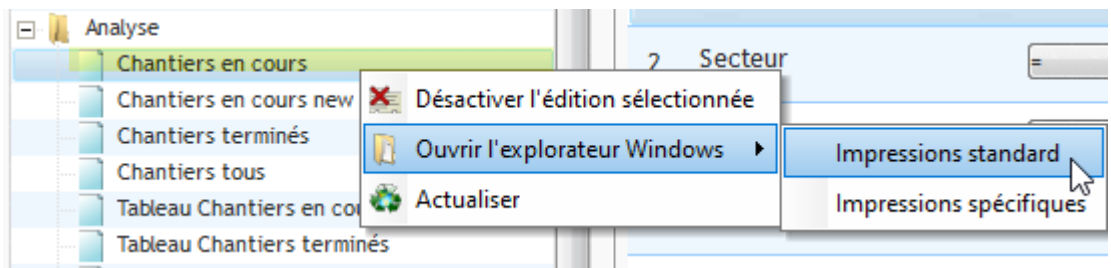

Après ouverture de la liste des éditions sur le serveur partagé, sélectionner l'édition à modifier (\*), ouvrir le fichier \*.fir associé et modifier le niveau d'accès à 2 ou 3. Fermer le fichier texte et enregistrer les modifications.

## Optim'BTP

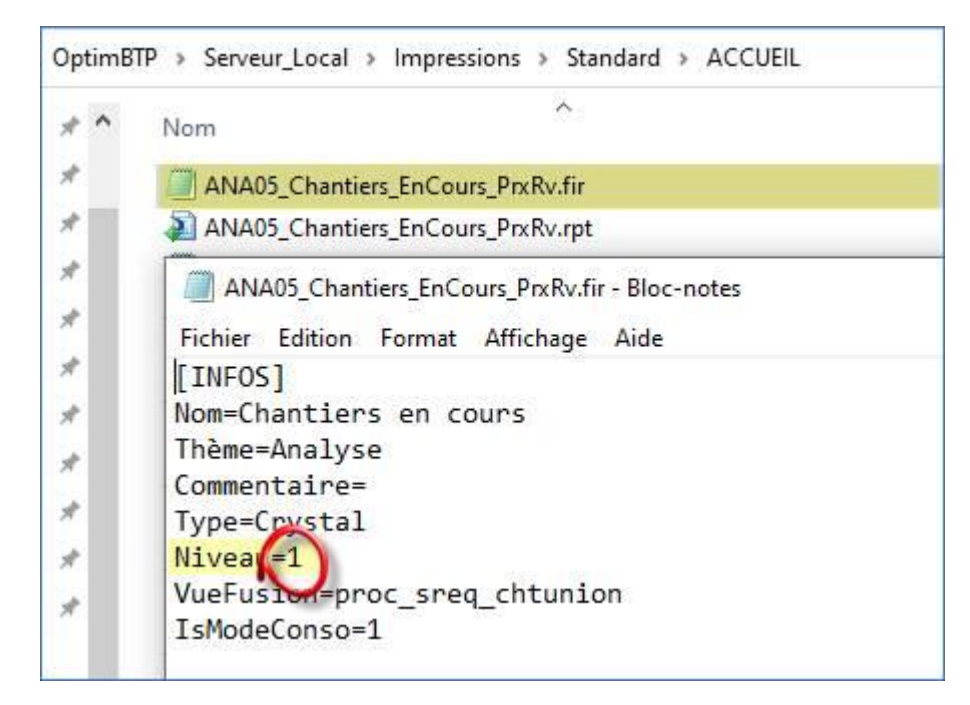

(\*) nb : chaque édition possède 2 fichiers : le fichier d'état (\*.rpt) et un fichier (\*.fir) qui s'ouvre avec le bloc-notes et qui contient les infos générales et les filtres.

Pour en savoir consulter aussi les FAQ N°29, 30, 110, 214.